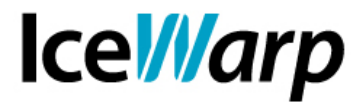

## **Gestione dei permessi di amministrazione di dominio**

La gestione di un server di comunicazioni integrate è un compito che può impiegare più figure, ciascuna delle quali ha uno specifico ruolo. Specialmente nei casi in cui la mole di utenti da gestire è considerevole diventa necessario affidarsi ad uno o più amministratori di dominio.

In questa guida vediamo come gestire i permessi di un amministratore di dominio così da essere in grado di accordare a questo particolare account determinati poteri e negargliene altri.

## **Permessi predefiniti**

Per fare di un utente un amministratore di dominio è necessario selezionare la relativa impostazione in [Domini e Account > Gestione > (dominio) > (account) > Permessi]. Fatto ciò risulterà attivo anche il pulsante "Permessi..." che consente di abilitare/disabilitare alcuni permessi principali relativi alla tipologia di account che l'amministratore di dominio può gestire e alla sua possibilità di amministrare le Code spam e visualizzare la posta degli account (solo la cartella inbox).

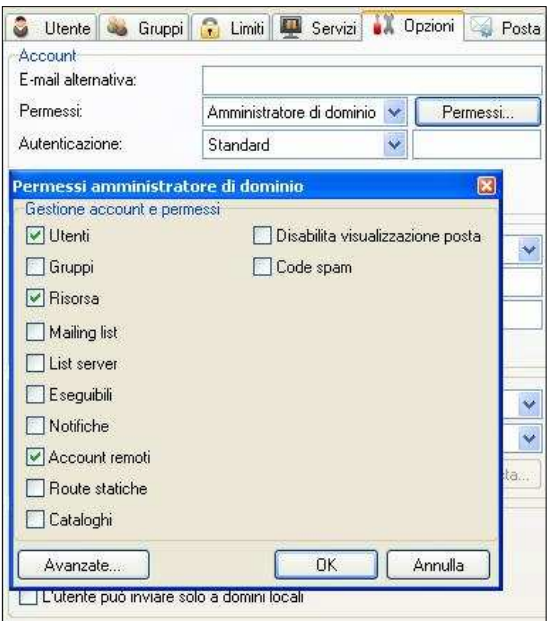

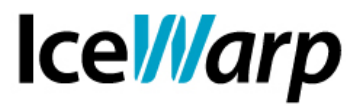

La gestione delle Code spam consiste nella possibilità di amministrare Quarantena, Lista bianca, Lista nera e Greylisting per il dominio di agibilità.

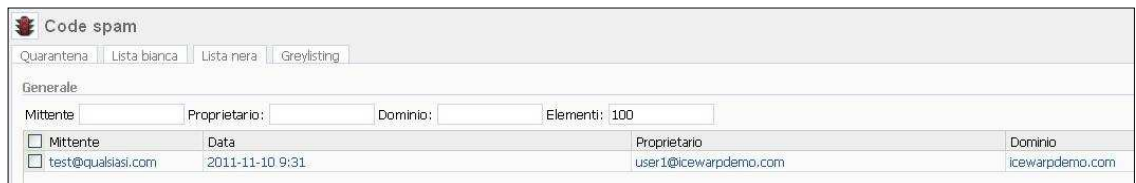

## **Permessi avanzati**

Cliccando su "Avanzate" sarà possibile accedere alla configurazione dettagliata dei permessi dell'amministratore di dominio. La configurazione è salvata in un file domain.dat contenuto all'interno della cartella dell'account.

La meta-sintassi che definisce la struttura di questo file è la seguente:

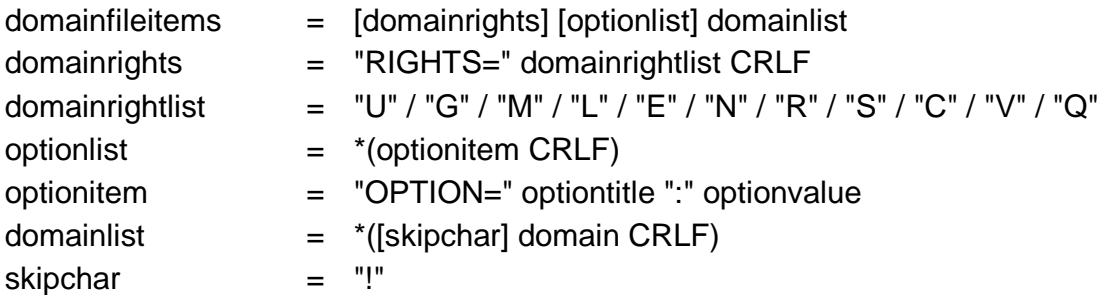

Il file si divide quindi in tre aree:

- permessi di dominio;
- lista opzioni;
- lista dei domini che è consentito amministrare.

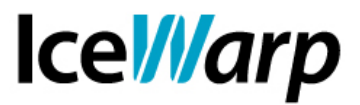

I **permessi di dominio** non sono altro che quelli mostrati nell'interfaccia grafica proposta precedentemente (finestra "Permessi amministratore di dominio") a ciascuno dei quali è associata una lettera:

- U Account Utente
- G Account Gruppo
- M Account Mailing list
- L Account List server
- E Account Eseguibili
- R Account Remoti
- O Risorse
- S Route statiche
- N Notifiche
- C Cataloghi
- V Disabilita visualizzazione posta
- Q Code spam

La **lista delle opzioni** consente invece un controllo molto più granulare dei poteri dell'amministratore di dominio, consentendo di nascondergli uno o più oggetti della console di amministrazione Web. Per conoscere i nomi degli oggetti è necessario consultare gli XML dove essi sono definiti, ubicati nel percorso di installazione di IceWarp, cartella html\admin\xml\.

Supponiamo ad esempio di voler impedire all'amministratore di dominio di modificare la dimensione delle caselle sia per singolo account che per tutto il dominio. Nel file user.xml, sezione user\_limitstab, troviamo le opzioni user\_limitmailbox e u\_maxboxsize, mentre nel file domain.xml, sezione domain\_optionsgroup, è presente l'opzione d usermailbox.

Disabilitando le prime due opzioni

OPTION=user\_limitmailbox:0 OPTION=u\_maxboxsize:0

l'amministratore di dominio ottiene una visualizzazione della scheda "Limiti" delle opzioni dell'account che esclude la modifica delle dimensioni della casella, proprio come la seguente

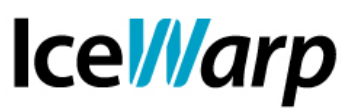

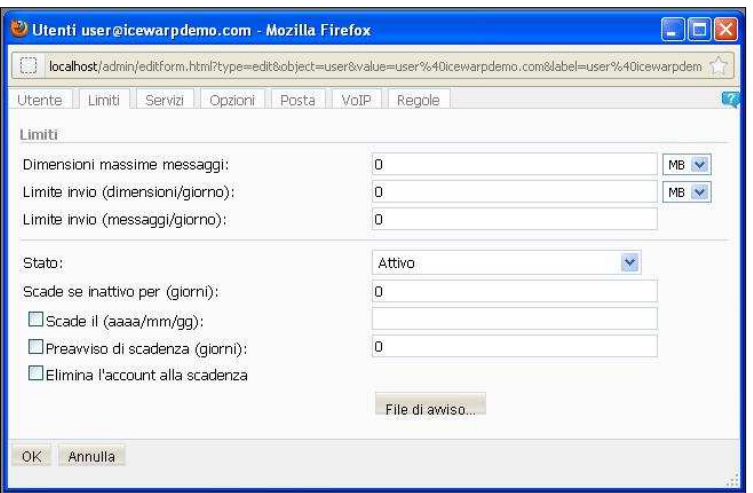

Allo stesso modo, aggiungendo

OPTION=d\_usermailbox:0

la limitazione delle dimensioni delle caselle verrà esclusa anche dalla scheda "Limiti" di dominio.

E' anche possibile effettuare una modifica di livello superiore, andando ad escludere una o più sezioni (tag SECTION dei file XML).

Ad esempio con le seguenti istruzioni

OPTION=user\_limitstab:0 OPTION=user\_servicestab:0

si otterrebbe una visualizzazione delle impostazioni dell'utente come la seguente:

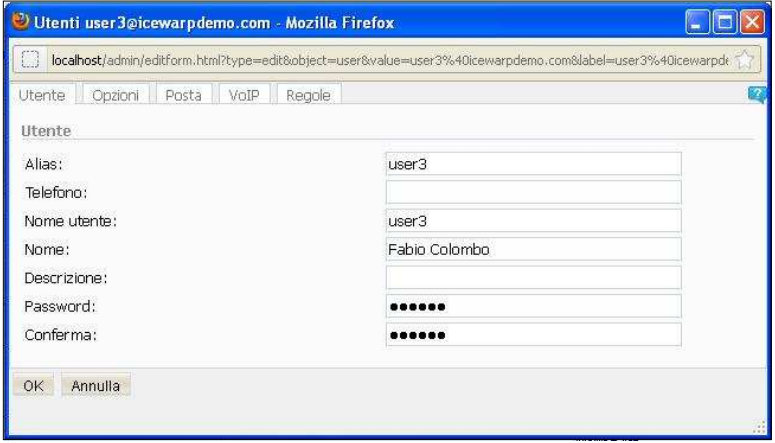

**FAST***flow* **S.r.l. – IceWarp Italia** Via A. Manzoni, 25 – 22040 Lurago d'Erba (CO) Tel. 031-697457, Fax: 031-2280459 e-mail: info@icewarp.it - web: www.icewarp.it

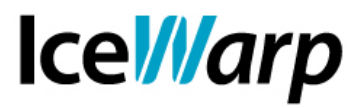

E' infine necessario indicare la **lista dei domini** che potranno essere gestiti. Nel caso in cui nessun dominio venga indicato, l'amministratore avrà agibilità sul solo dominio di appartenenza.

Può risultare utile, in taluni casi, utilizzare anche il carattere di skip "!". Si assuma ad esempio di avere un dominio "amministratori.it" sul quale si desidera definire tutti gli amministratori di altri domini: per ciascuno di essi elencheremo i domini sui quali può agire ma, in linea di principio, dovremmo anche escludere da questa lista il dominio stesso di appartenenza. Dovremmo quindi comporre una lista come la seguente:

dominio1.it dominio2.it !amministratori.it

ottenendo un elenco di Gestione dominio di questo tipo:

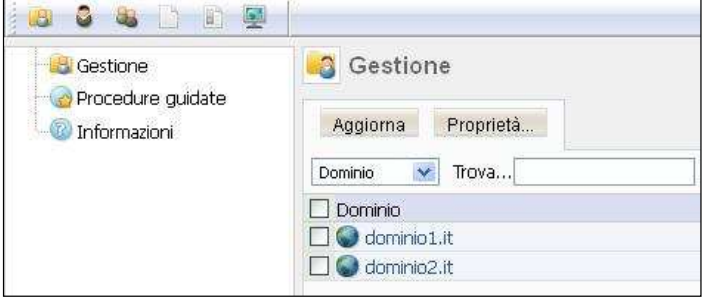